# Claim Scrubber Setup

 $red on 05/05/2023 10:02$ 

Office Practicum

 $\mathscr V$  This is a contracted feature. Contact solutions@officepracticum.com to learn about implementing this in your Practice.

## About

A new Global Preference will allow users who have contracted with OP to use Claim Scrubbing to allow the scrubbing of claims to happen automatically, or to disable automatic scrubbing and allow the manual scrubbing of claims.

Users will also need certain permissions, depending on their role.

### Global Settings

#### **Path: Admin > Global Preferences > Billing > Superbill > Claim Scrubbing Settings**

To require Claim Scrubbing to occur automatically or manually after you have been set up,

- 1. Navigate to the Claim Scrubber Settings by following the path above.
- 2. The new global preference,**Require Claim Scrubbing**, will allow users to enable or disable automatic Claim Scrubbing:
	- When **checked**, scrubbing of claims will occur automatically on the**Save/Save + Queue** buttons from the **Add/Edit Charges** screen, and the green**Save** checkmark on the **Edit Archived Claim Transactions**screen.
	- When **unchecked**, scrubbing will not occur automatically. Users can pick and choose which claims to scrub using the **Scrub Claim** buttons found on the**Add/Edit Charges** and **Edit Archived Claim Transactions**screens.

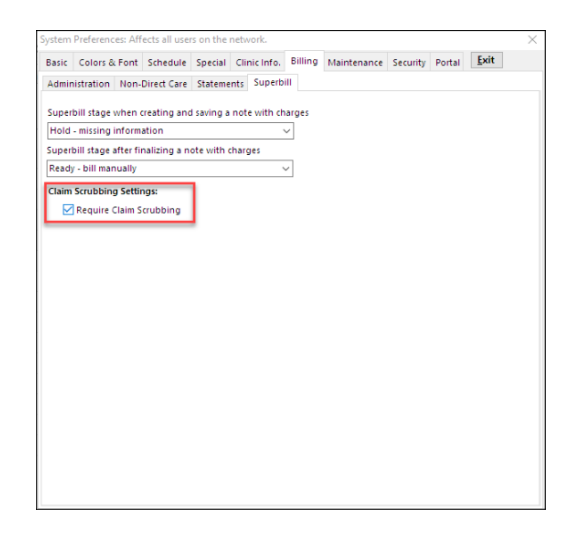

#### Security Permissions

**Path: Admin > Staff Directory > Select User > Security Settings**

To queue a dirty claim you need the**Billing\_ClaimReview\_Queue** permission in addition to the existing**Billing\_Manage\_Queue** security permission.

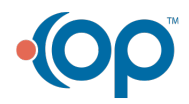